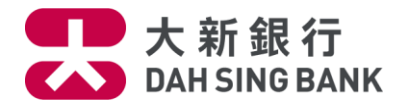

## **First Time User Guide**

## **Download the Native App**

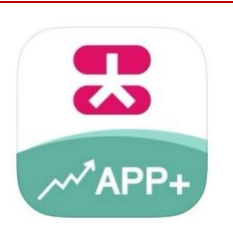

Search "**Dah Sing Bank**" in Apple App Store or Google Play Store to download "**Securities Trading App+**" Native App.

**Register Mobile Device**

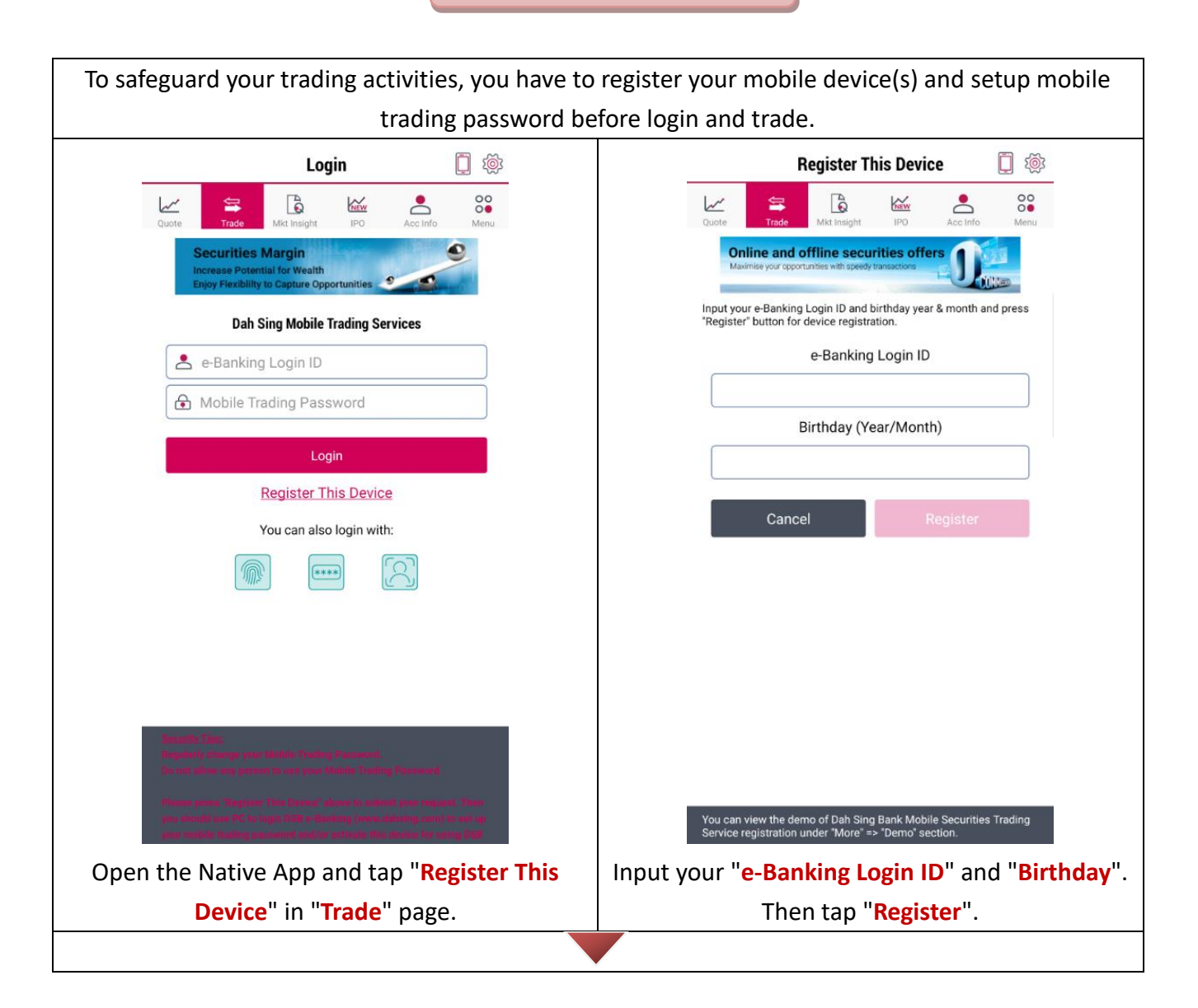

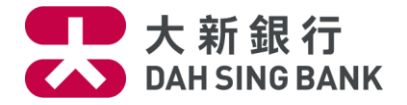

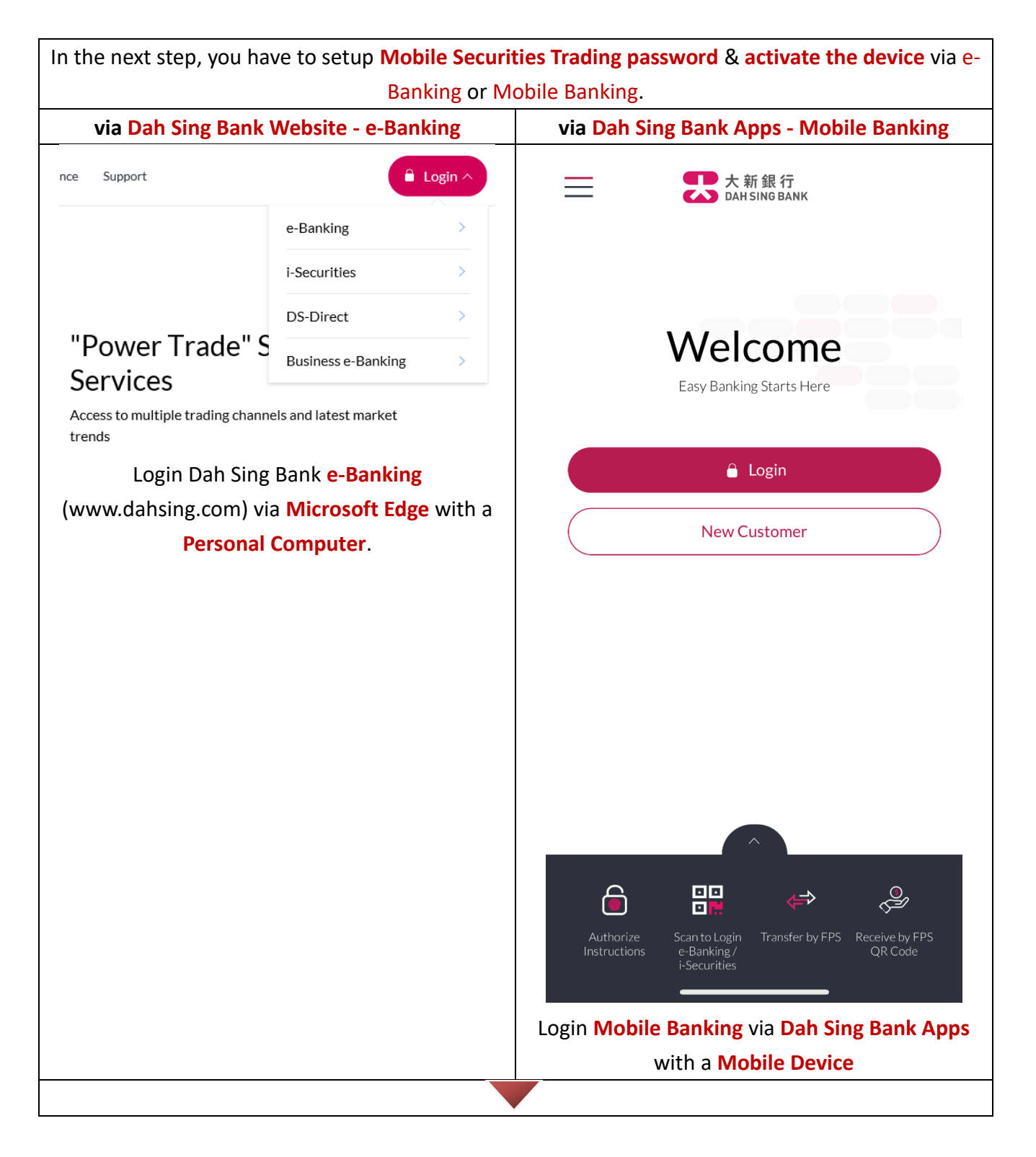

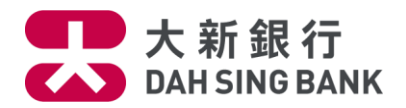

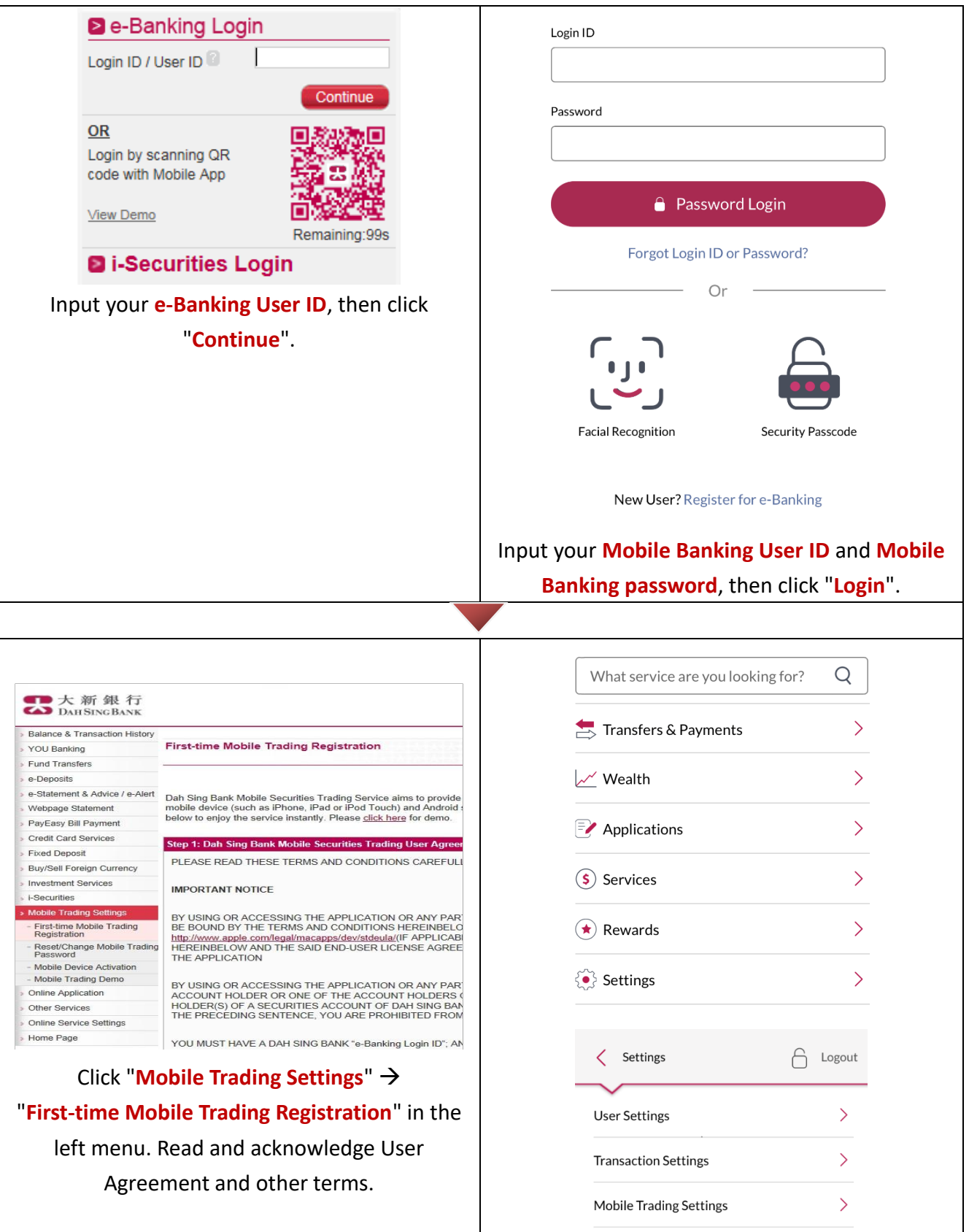

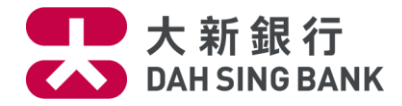

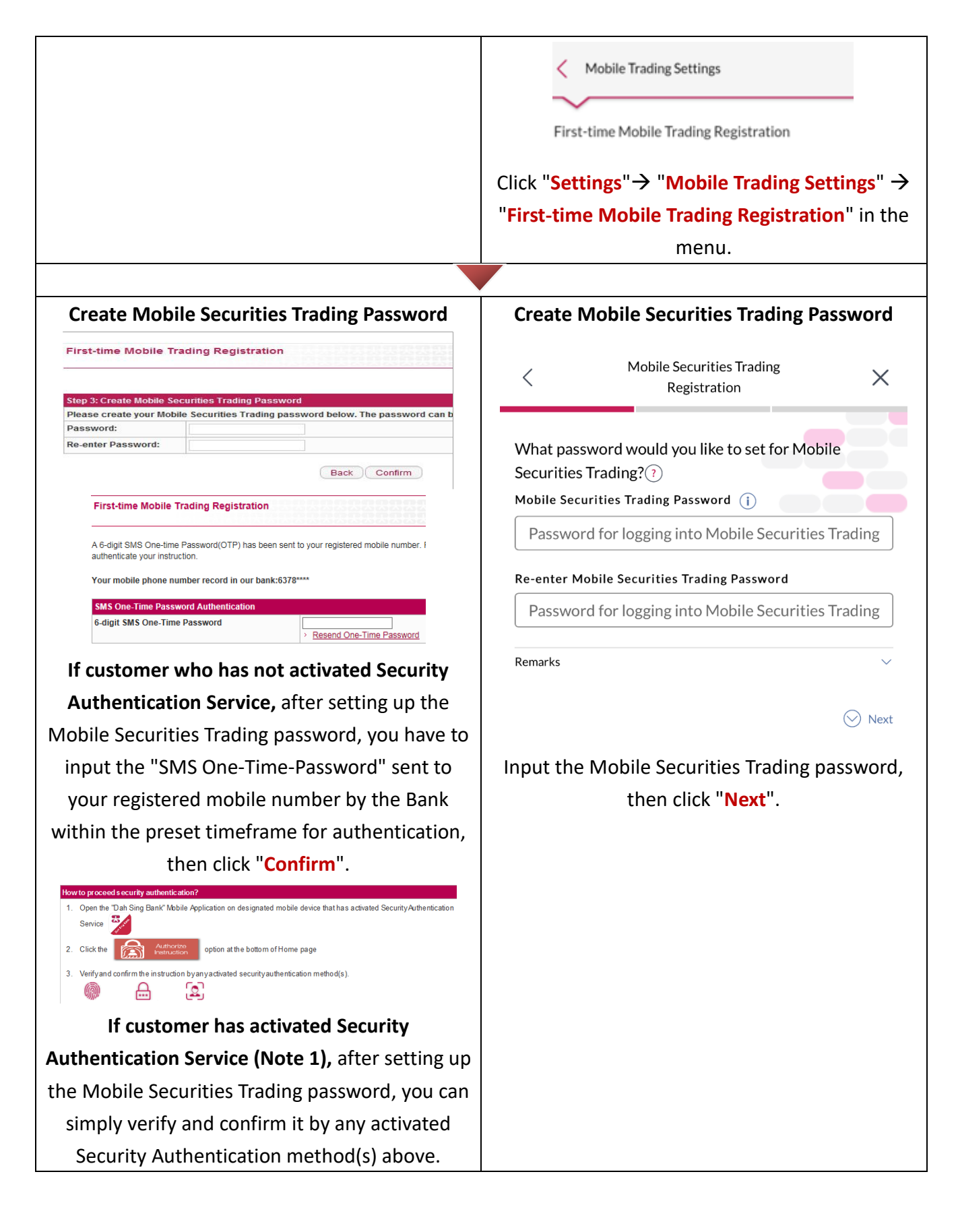

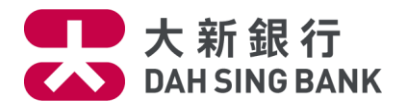

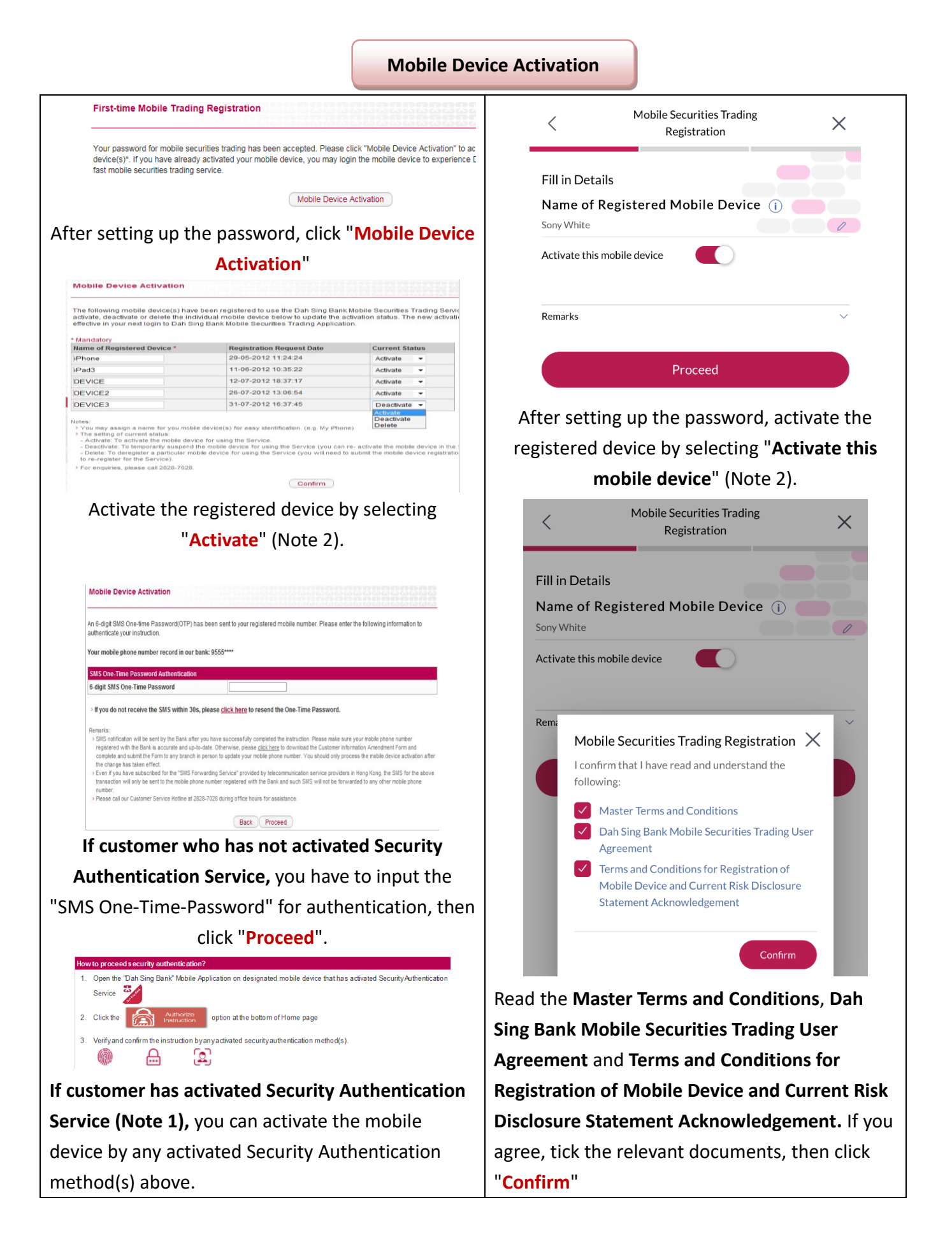

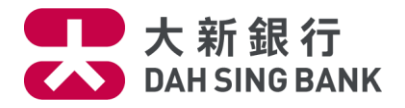

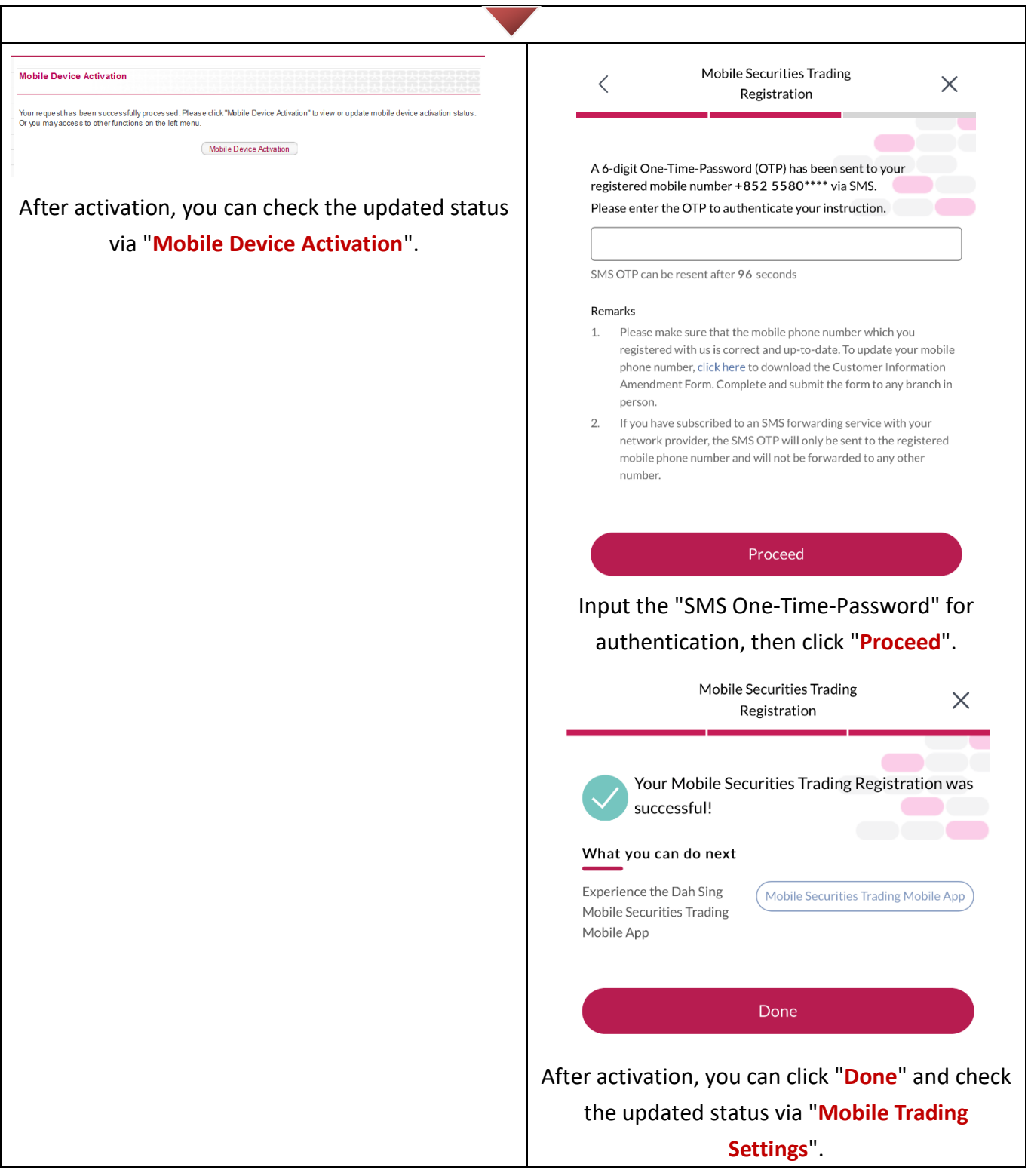

**You may login your activated device(s) and trade now!**

*Note 1: If you want to understand more about Security Authentication Service, please go to our bank's website.*

*Note 2: Customer can register and activate more than one mobile device. During the activation, please change the name as your mobile model in "Name of Registered Mobile Device" for easier checking later on.*